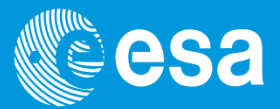

# Event Lists Manipulation and Screening

#### 13th ESAC SAS Workshop

**June 10 – June 14, 2013**

*Ignacio de la Calle*

**XMM-Newton Science Operations Centre**

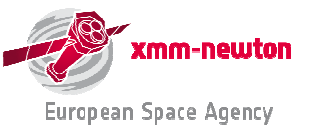

Event List Manipulation and Screening | I. de la Calle | ESAC | 11 June 2013 | 13th SAS Workshop

#### **EPIC event lists**

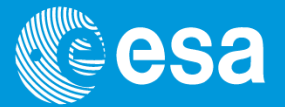

**e[m/p]proc and e[m/p]chain produce calibrated & concatenated event lists. Each event is individually time-tagged, and its spatial, energy … properties are registered.**

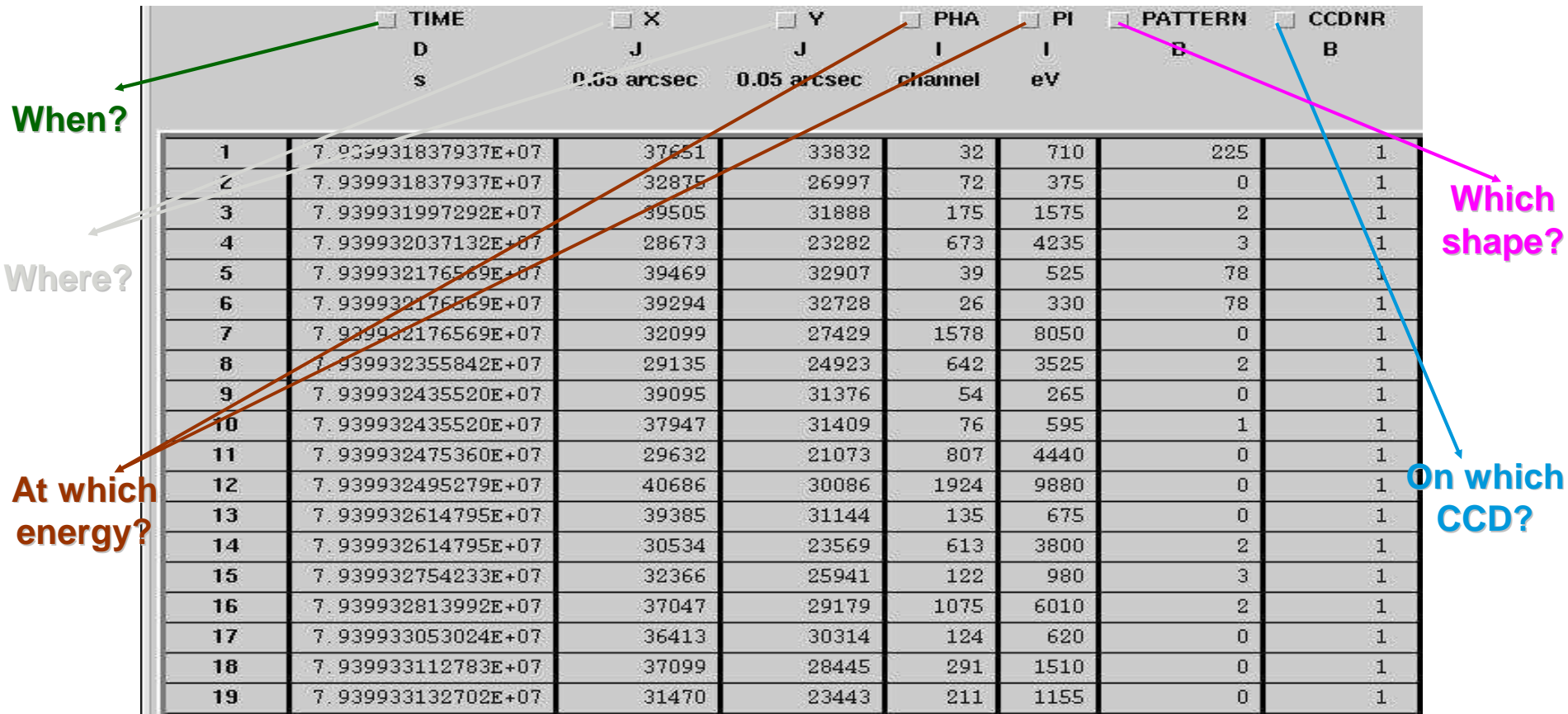

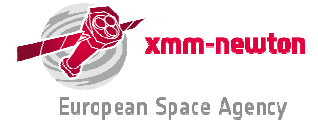

# **Browsing an event list: SAS and FTOOLS**

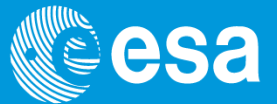

**Event lists (as most of the XMM-Newton data) are FITS files, which can be manipulated with FTOOLS (HEASOFT), alongside with specific SAS tasks:**

**FTOOLS**

• **dump FITS files to ASCII:** 

```
fdump infile=file.fits outfile=file.asc columns=- rows=-
```
• **visualise header keywords (attributes):**

**fkeyprint infile=file.fits keynam=KEYWORD outfile=STDOUT**

• **show the structure of a FITS file: fstruct infile=file.fits**

• **calculate statistics on a column of a FITS file: fstatistic infile=file.fits colname=COLUMN rows=-**

#### **SAS**

• **SAS provides a GUI interface to run these and other LHEASOFT tasks. From the commandline run:**

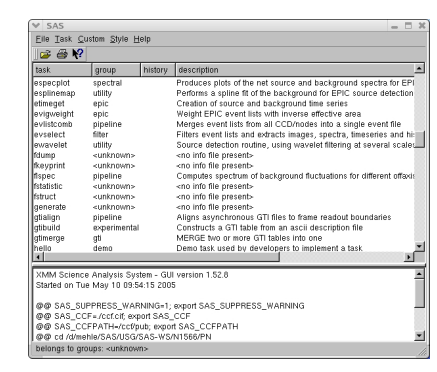

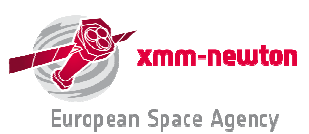

#### **> sas**

## **Browsing an event list: "fv"**

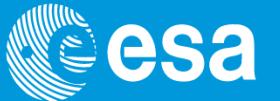

**Event files can also be browsed with an ftools Graphical User Interface (GUI):**  $\frac{1}{2}$ 

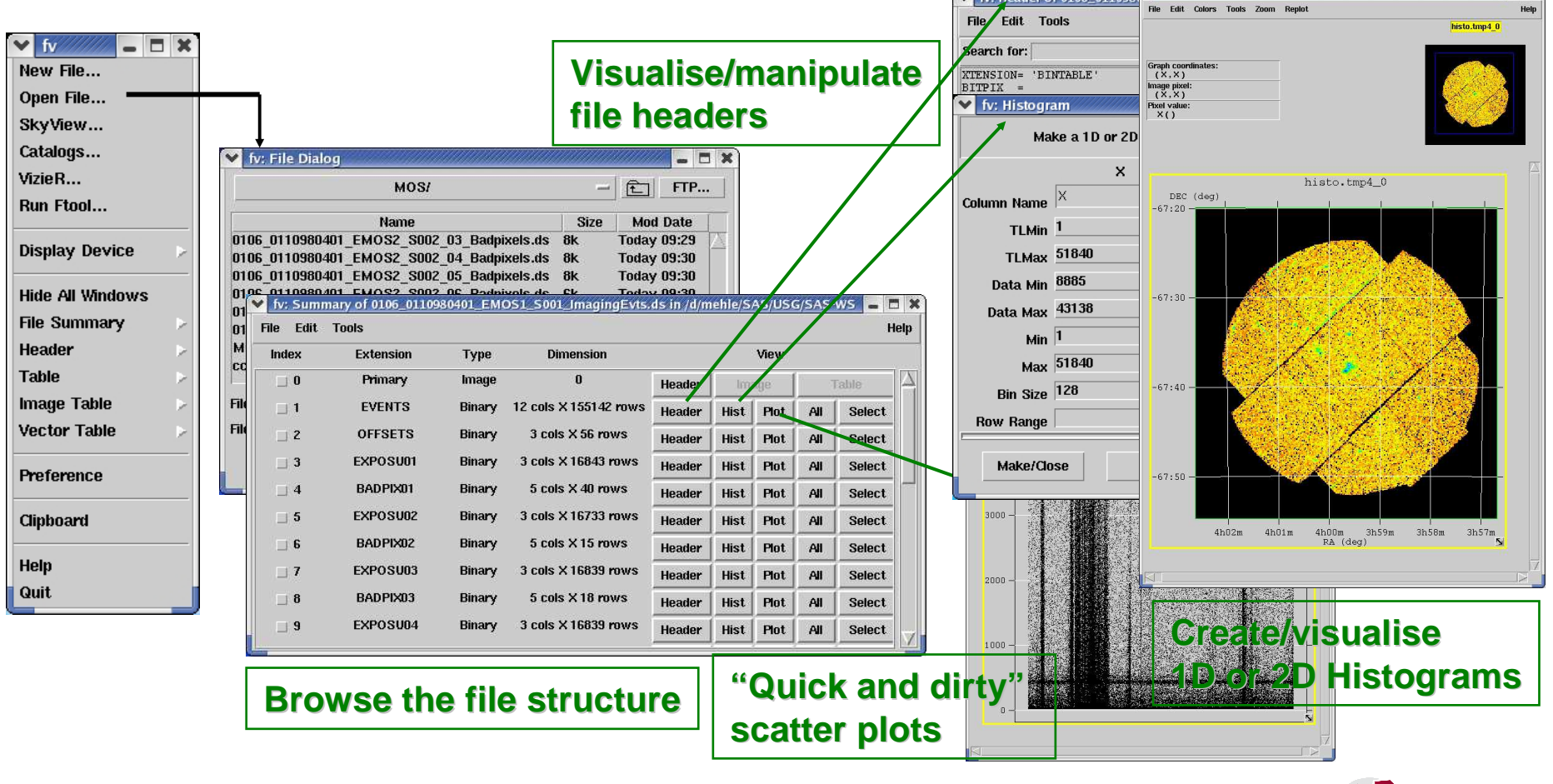

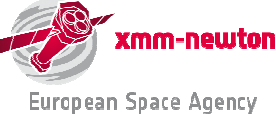

## **Manipulating event list columns**

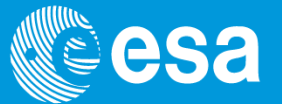

**Event list columns can be algebraically manipulated to produce new, or to modify existing columns with the SAS task tabcalc. Examples:**

**1. Run from the command line: tabcalc -d**

**2. Generation of a column containing the DISTANCE from a given pixel[in the example: (18000, 18000) in sky coordinates]**

**3. Generation of a new TIME column, where times are expressed as seconds from the observation start:**

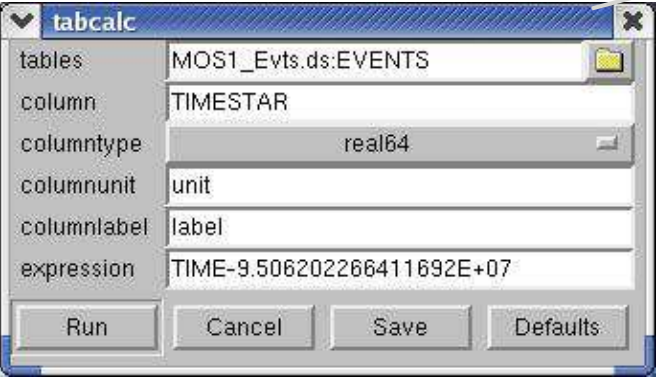

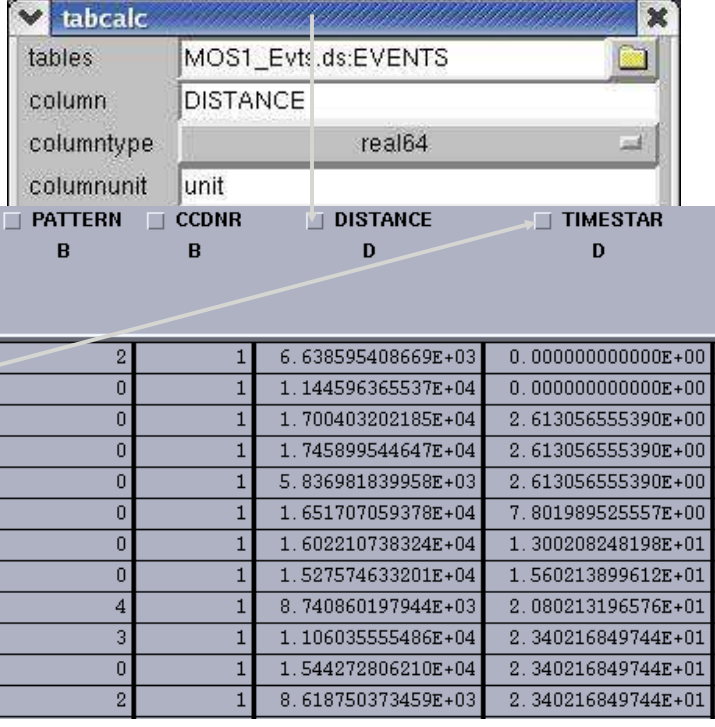

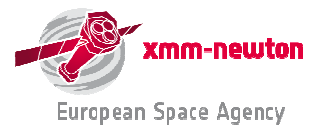

## **Filtering Event Files**

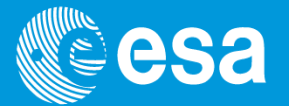

 $\overline{C}$ CDNR  $\mathbf{B}$ 

> п.  $\overline{1}$  $\overline{1}$  $\overline{1}$  $\mathbf{1}$  $\overline{1}$  $\mathbf{1}$  $\overline{1}$  $\mathbf{1}$  $\overline{1}$  $\mathbf{1}$  $1$  $\overline{1}$  $\,$  1  $\,$  $\overline{1}$  $1\,$

 $\overline{1}$ 

 $\overline{1}$ 

 $\mathbf{1}$ 

**Event list can be filtered to contain only a given subsample of the total events.**

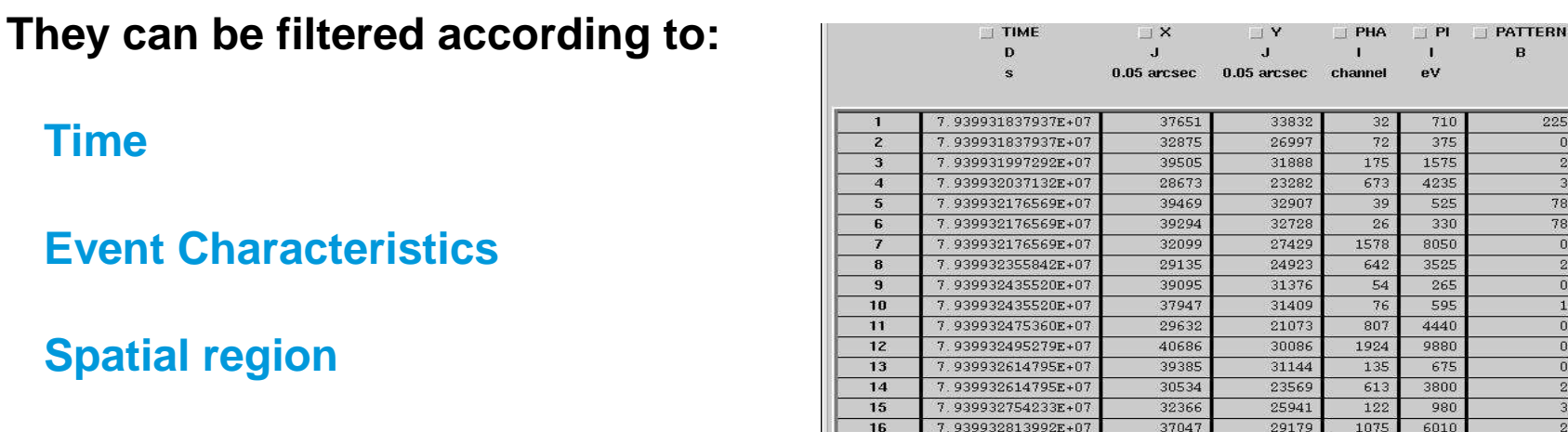

**Filtering is done through selection expressions, using the SAS task:** 

 $17$ 

 $18$ 

19

7.939933053024E+07

7.939933112783E+07

7.939933132702E+07

36413

37099

31470

30314

28445

23443

620

1510

1155

124

 $291$ 

 $211\,$ 

**evselect**

**Any parameter in the Event File**

**Example: select all events within energies greater than 2 keV:evselect table=MyFITS\_file.fits expression=PI>2000**

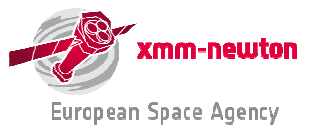

## **The concept of Good Time Intervals (GTI)**

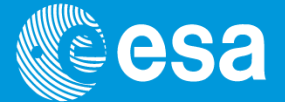

**Good Time Intervals: a set of time intervals where a given scientific product (e.g.: an event list) is accumulated.** 

**EPIC event lists: one GTI extension for each chip. Important in calculation of exposure times, or to remove high particle background phases.**

**GTIs can be generated with SAS task tabgtigen.**

**GTI files can be subsequently applied to generate customised scientific products:**

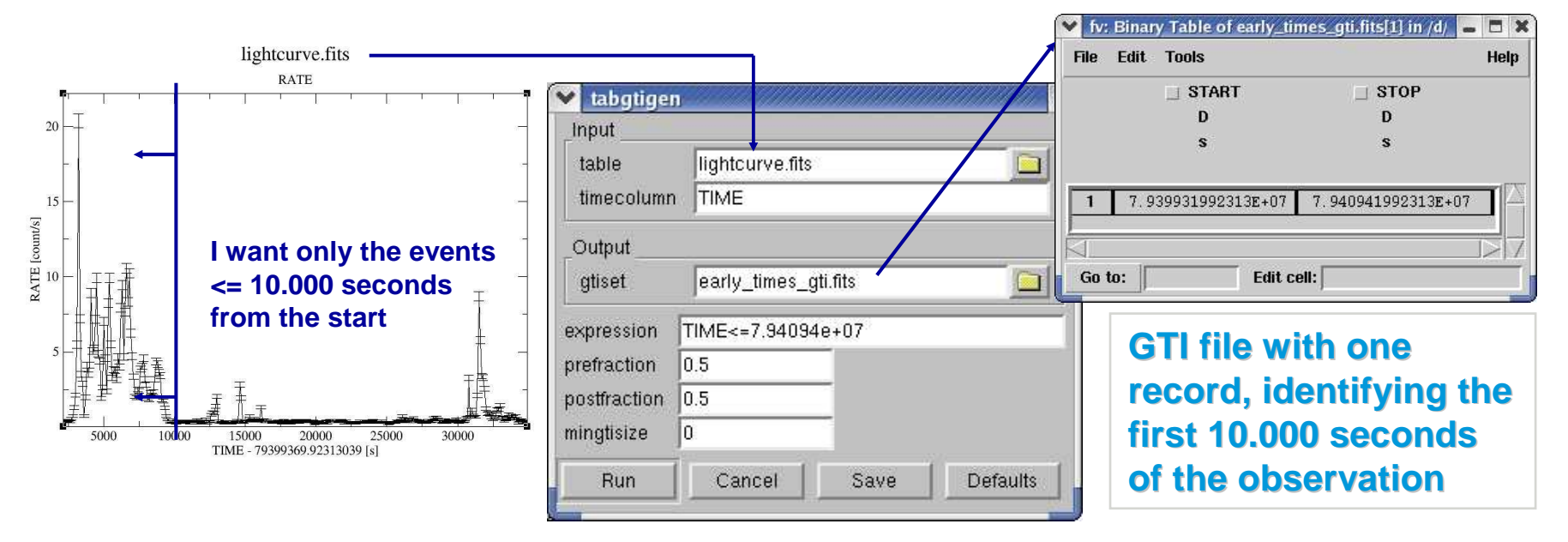

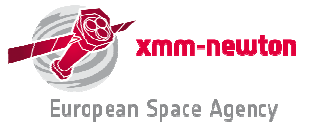

# **selectlib: a selection/manipulation library**

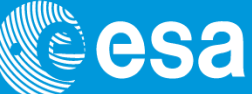

**All operations to manipulate tables in an XMM-Newton event list are driven by the selectlib library.**

**http://xmm.esac.esa.int/sas/current/selectlib/**

**Examples of allowed operations:**

- **boolean: "==", ">", "<=", "||", "&&", "!" ... E.g.: (CCDNR==1)&&(PHA>=300)**
- **arithmetic/trigonometric: "+", "abs(x)", "sin(x)", "log(x)" … E.g.: (log(PI)>0)**
- **string manipulation: "upper/lower", "=", ">", "+", "ascii" … E.g.: 'W' <sup>+</sup>' XMM'** <sup>⇒</sup> **'W XMM'**
- **definition of a selection expression as a keyword. E.g.: #DISTANCE < 128 if a keyword DISTANCE == SQRT((X-18000)\*\*2+(Y-18000)\*\*2) exists in a to-be-screened file**
- **bitwise (BW) operators: "BW AND/OR", "left/right shift"**
- **built-in constants: "#PI", "#RAD", "#E", "TRUE/FALSE" … E.g.: PATTERN>#PI**

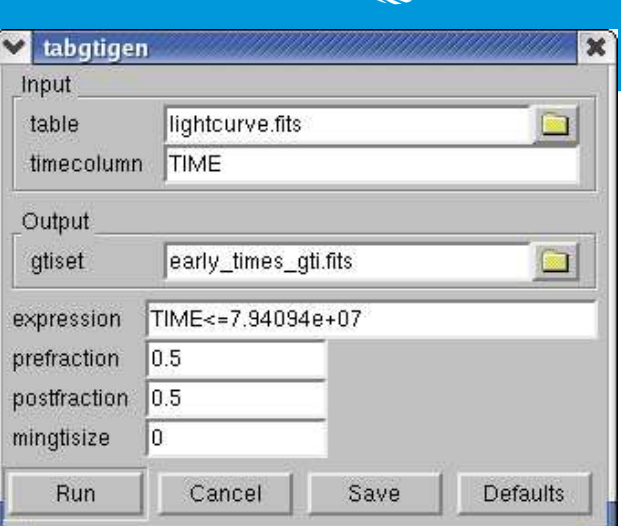

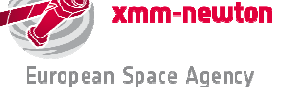

## **Functions for spatial filters**

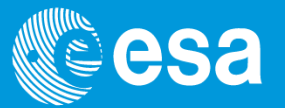

#### **In order to facilitate extraction of scientific products in spatial regions, a number of pre-defined selection regions are available in selectlib:**

#### http://xmm.esac.esa.int/sas/current/doc/selectlib/index.html

- point(x0,y0,Xcolumn,Ycolumn)
- $\bullet$  line(x0,y0,x1,y1,Xcolumn,Ycolumn)
- circle(xCenter,yCenter,radius,Xcolumn,Ycolumn)
- pie(xCenter,yCenter,fromAngle,toAngle,Xcolumn,Ycolumn)
- ring(xCenter,yCenter,radius1,radius2,Xcolumn,Ycolumn) or annulus(xCenter,yCenter,radius1,radius2,Xcolumn,Ycolumn)
- ellipse(xCenter,yCenter,xHalfWidth,yHalfWidth,rotation,Xcolumn,Ycolumn)
- elliptannulus(xCenter,yCenter,xHalfWidthInner,yHalfWidthInner xHalfWidthOuter,yHalfWidthOuter,rotationInner,rotationOuter,Xcolumn,Ycolumn)or elliptring(xCenter,yCenter,xHalfWidthInner,yHalfWidthInner xHalfWidthOuter,yHalfWidthOuter,rotationInner,rotationOuter,Xcolumn,Ycolumn)
- box(xCenter,yCenter,xHalfWidth,yHalfWidth,rotation,Xcolumn,Ycolumn)
- rectangle(xLoLeft,yLoLeft,xUpRight,yUpRight,rotation,Xcolumn,Ycolumn)
- rhombus(xCenter,yCenter,xHalfWidth,yHalfWidth,rotation,Xcolumn,Ycolumn) or diamond(xCenter,yCenter,xHalfWidth,yHalfWidth,rotation,Xcolumn,Ycolumn)
- $\bullet$  polygon(x1,y1,x2,y2,x3,y3,x4,y4,...,Xcolumn,Ycolumn)

#### **Example: to select all events within 128 pixels from the sky pixel (18000, 18000):circle (18000, 18000, 128, X, Y)**

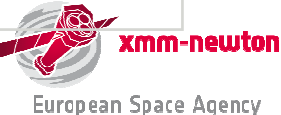

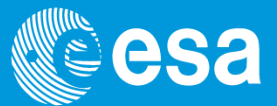

**Three file-based filters exist within selectlib:**

• **GTI-filter: gti(gti.fits, TIME): selects all events, whose TIME belongs to at least on of the GTIs defined in gti.fits (assuming that TIME is the event list time column)**

• **Mask filter: mask(mask.fits, X0, Y0, X, Y): selects all events which fall on a position [(X0-X),(Y0-Y)], whose corresponding mask value is non-zero. It can be applied to sky coordinates positions, if the mask contains WCS information**

• **Region filter: region(region.fits, X, Y): selects all events whose position (in sky pixels in this case) belongs to region.fits**

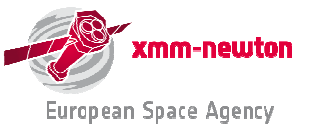

#### **IN-operator**

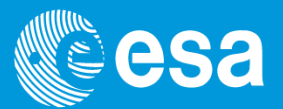

#### **A generic operator family exists, allowing expressions of form arith in (...)**

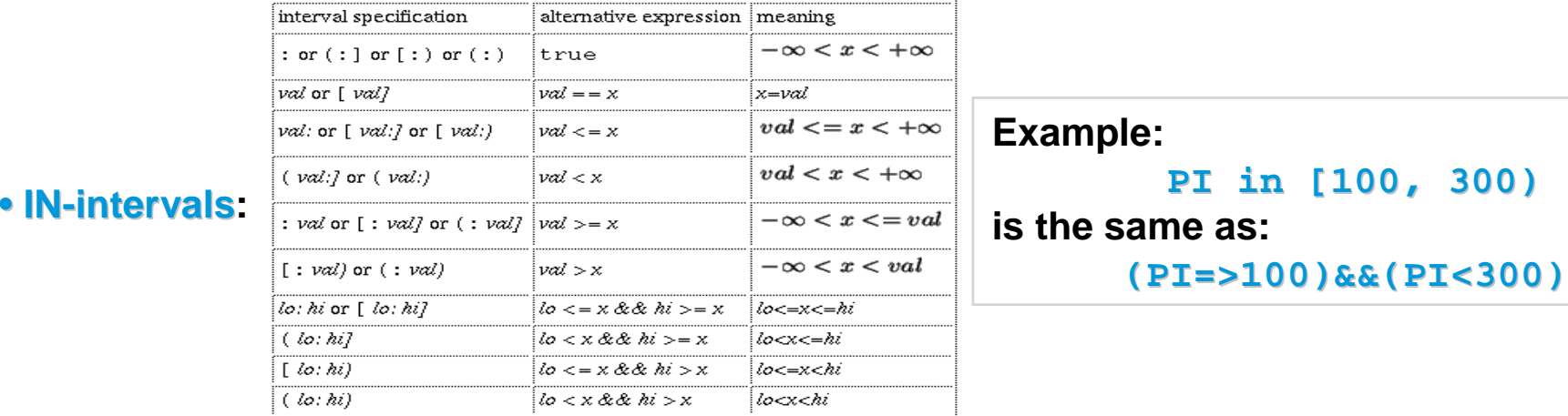

- **IN-GTI: TIME IN gti(gti.fits) is the same as gti(gti.fits, TIME)**
- **IN-filter: (X, Y) in circle(18000, 18000, 128) is the same as circle (18000, 18000, 128, X, Y)**

**If you are scared enough, you may ask: do I really need to learn all this stuff to extract my customised scientific products?The answer is no … as it will be shown in the next presentation.**

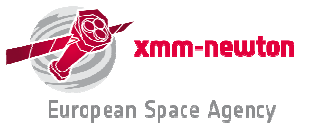